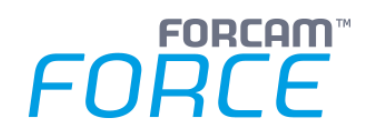

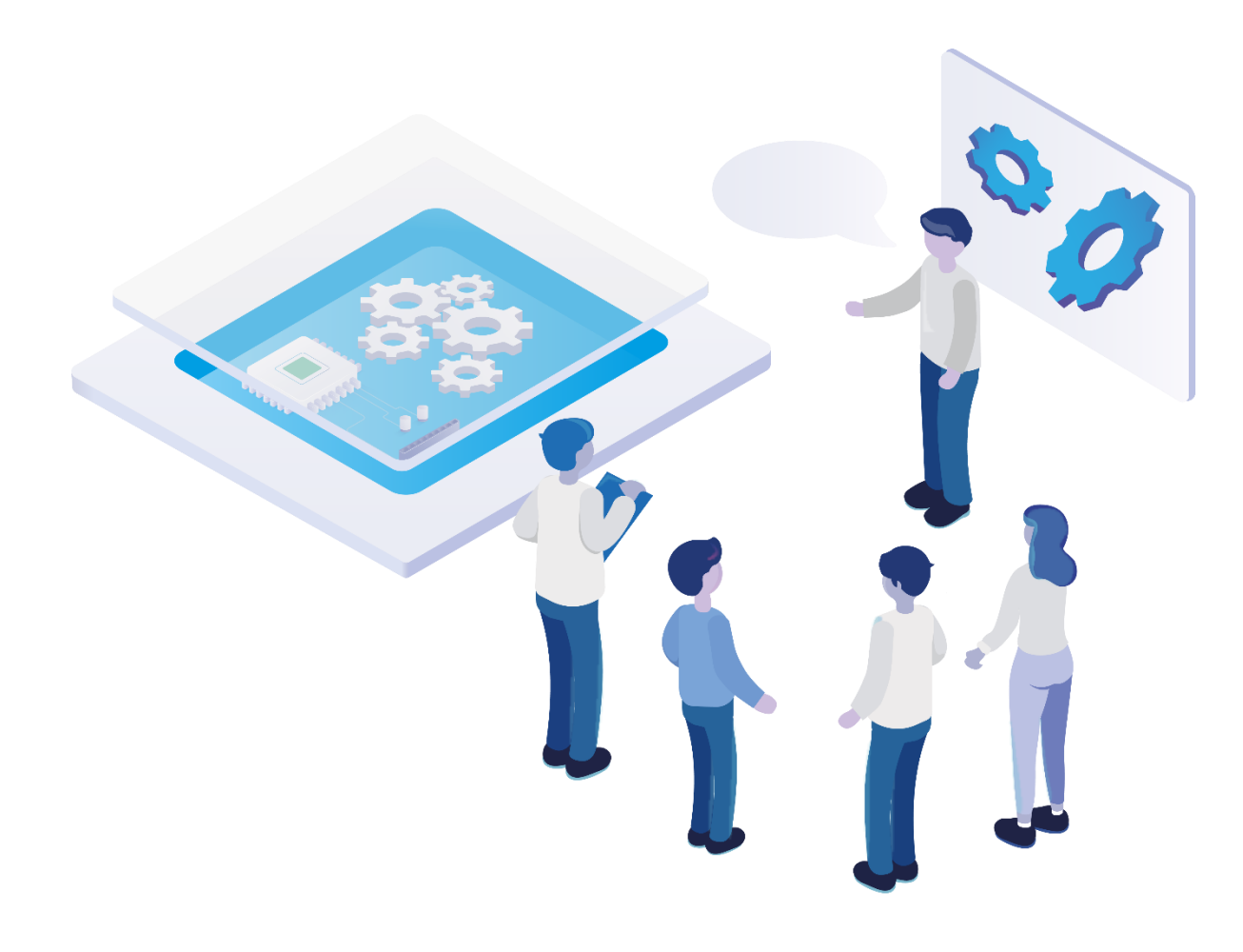

# **Technical Release Notes**

Version 5.12.16

*Release Information*

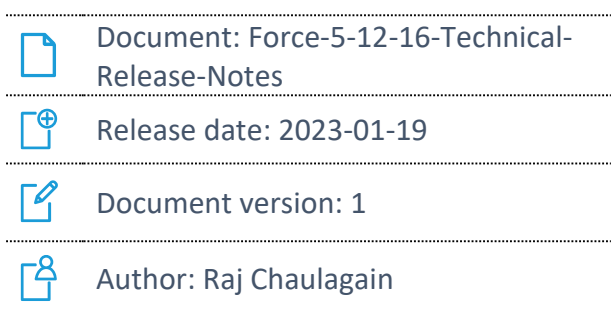

COPYRIGHT 2023 BY **FORCAM GMBH**, D-88214 Ravensburg ALL RIGHTS RESERVED. COPY OR TRANSLATION, ALSO IN EXTRACTS ONLY WITH WRITTEN PERMISSION BY FORCAM GMBH FB\_8-41 CREATED: 13.12.22 LAST CHANGES: 19.01.23 VERSION: V1 APPROVED BY: HEAD OF TTE AUTHOR: TECHNICAL WRITER CLASSIFICATION: PUBLIC

### **Content**

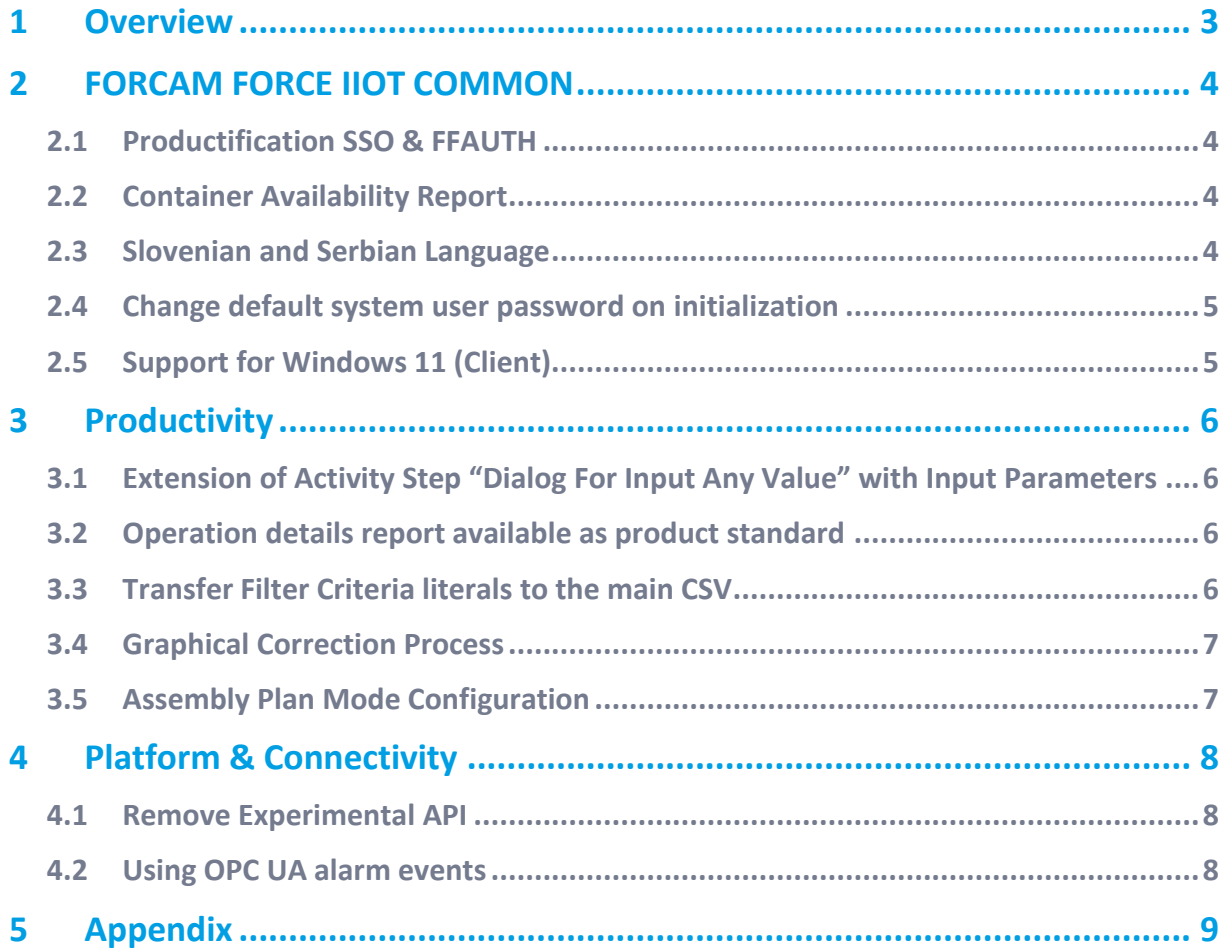

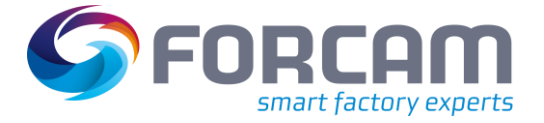

## <span id="page-2-0"></span>**1 Overview**

FORCAM provides companies with all the information they need to control and optimize their production. The modular IIoT solution FORCAM FORCE IIOT is as flexible as the needs of customers. With a variety of production apps, FORCAM helps companies to make their processes more transparent and improve their workflows. In this way, companies create the basis for optimization measures and sustainable success, thereby ensuring their competitiveness.

FORCAM is always endeavored to optimize the solution FORCAM FORCE IIOT further, to enrich it with functions, offering customers consistent growth and greatest possible use. For this purpose, several releases are published throughout the year.

This document lists technical changes during the 5.12.16 release. It provides an overview about configurations and parameters that are new or changed for FORCAM FORCE IIOT. For changes in the functionality, please refer to the Functional Release Notes of this release.

Detailed descriptions of the individual functions can be found in the respective product documentation.

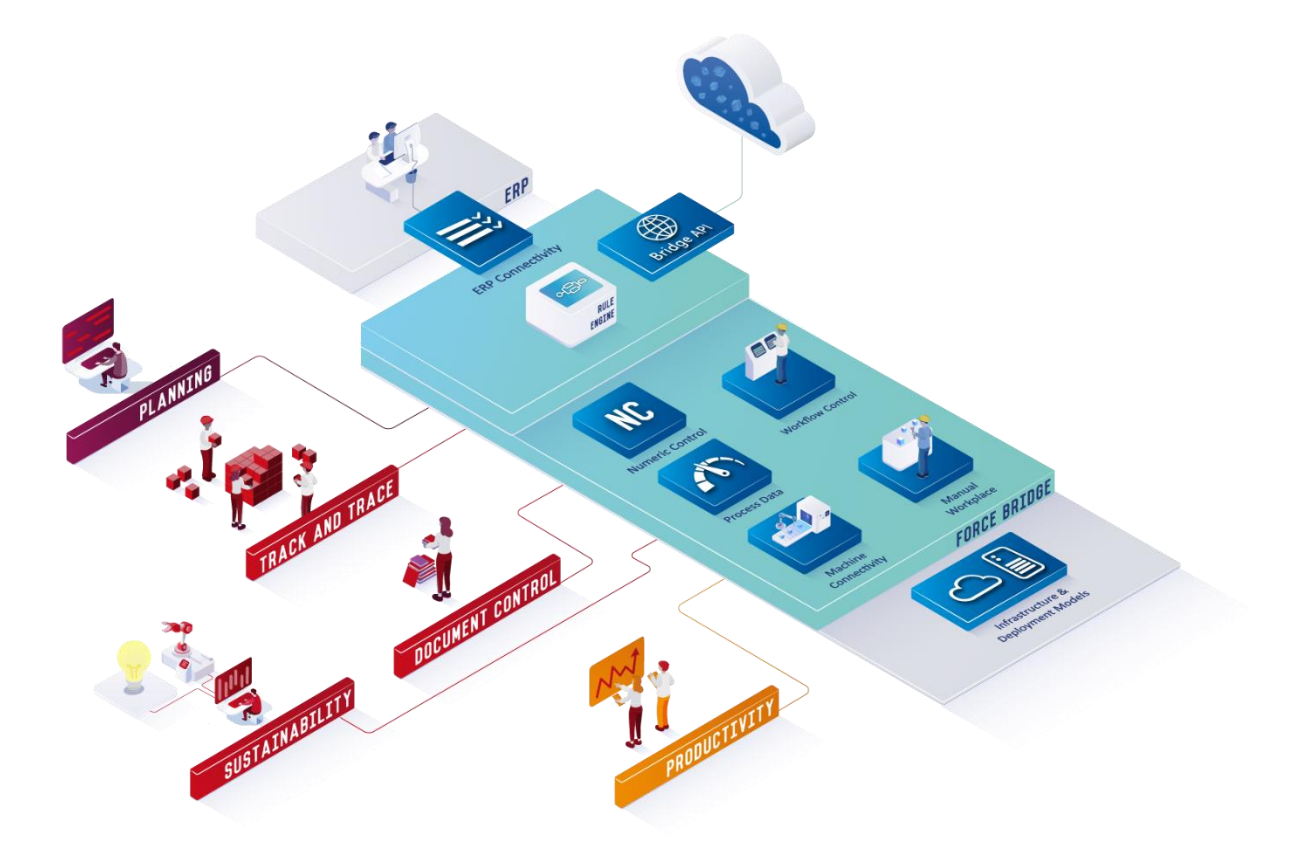

In some cases, there are no technical changes. These are marked accordingly.

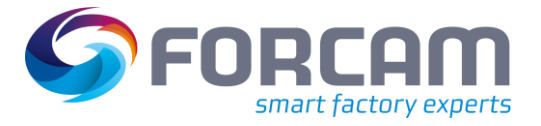

### <span id="page-3-0"></span>**2 FORCAM FORCE IIOT COMMON**

#### <span id="page-3-1"></span>2.1 Productification SSO & FFAUTH

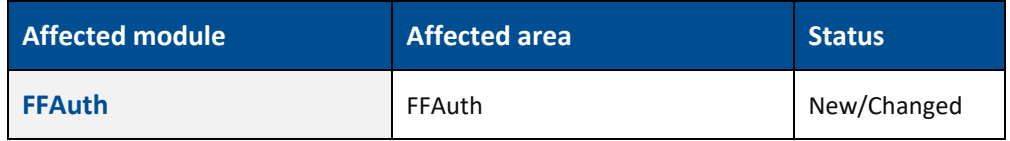

<span id="page-3-2"></span>None

#### 2.2 Container Availability Report

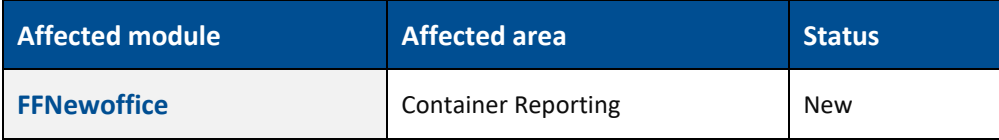

All the double values like "Availability %" and "Total Quantities" will be display as per the global decimal configuration in workbench application.

#### **Exclusions:**

- **‒** No displaying of historical container availability data.
- **‒** No pagination for the container information as well as on container details result view.
- **‒** No auto-refresh.

#### <span id="page-3-3"></span>2.3 Slovenian and Serbian Language

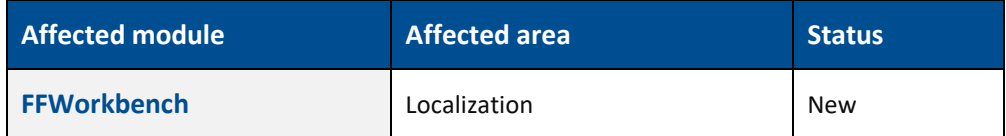

None

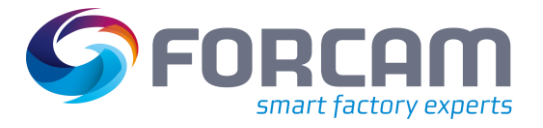

### <span id="page-4-0"></span>2.4 Change default system user password on initialization

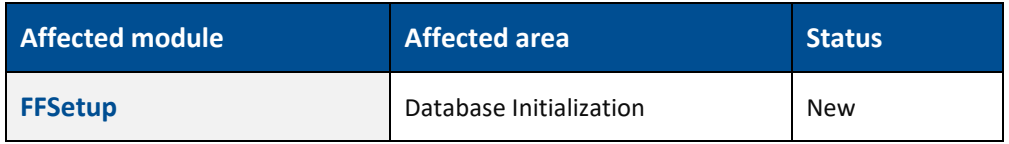

<span id="page-4-1"></span>None

### 2.5 Support for Windows 11 (Client)

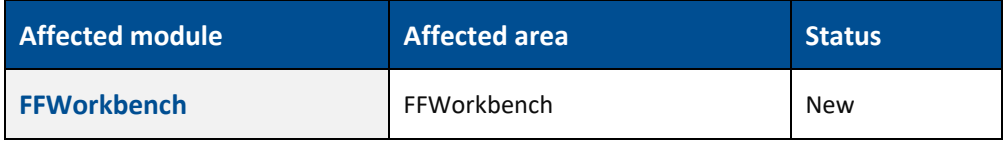

See system-requirements of the release:

- **‒** Migration steps
- **‒** Database changes
- **‒** API changes

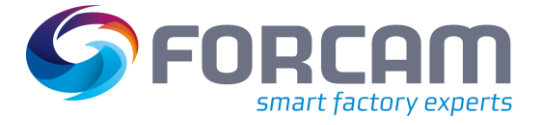

## <span id="page-5-0"></span>**3 Productivity**

<span id="page-5-1"></span>3.1 Extension of Activity Step "Dialog For Input Any Value" with Input Parameters

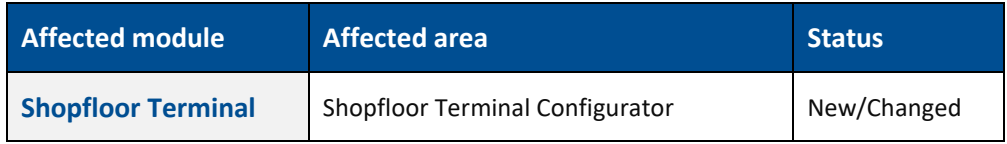

<span id="page-5-2"></span>None

### 3.2 Operation details report available as product standard

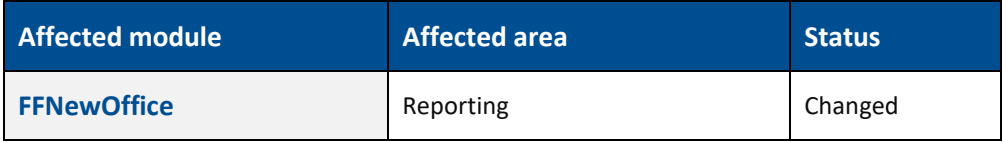

<span id="page-5-3"></span>None

### 3.3 Transfer Filter Criteria literals to the main CSV

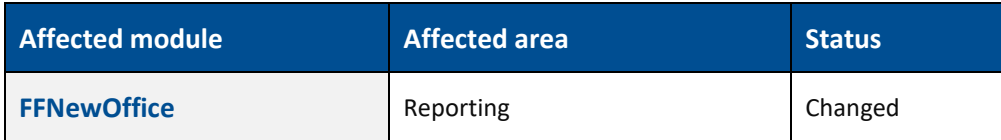

None

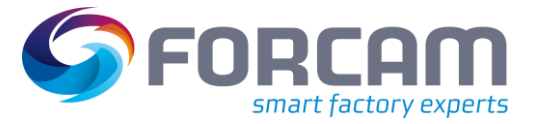

#### <span id="page-6-0"></span>3.4 Graphical Correction Process

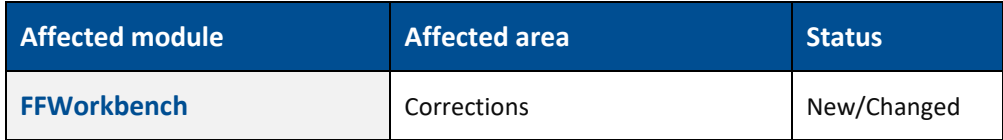

The behavior of the configuration under System configuration -> Data life cycle management -> Maximum time window for correction was slightly changed. Before this version the runtime took an exact 24-hour timeframe for the correction window for every day configured. This means previously if the current time is 26. Oct. 2022 8:00 am then the correction timeframe for 1 day was from the 25. Oct 2022 8:00 am until 26. Oct. 2022 8 am.

With the new behavior the runtime uses the midnight timestamp as validation. Here are a few examples with the current time 26. Oct. 2022 8:00 am:

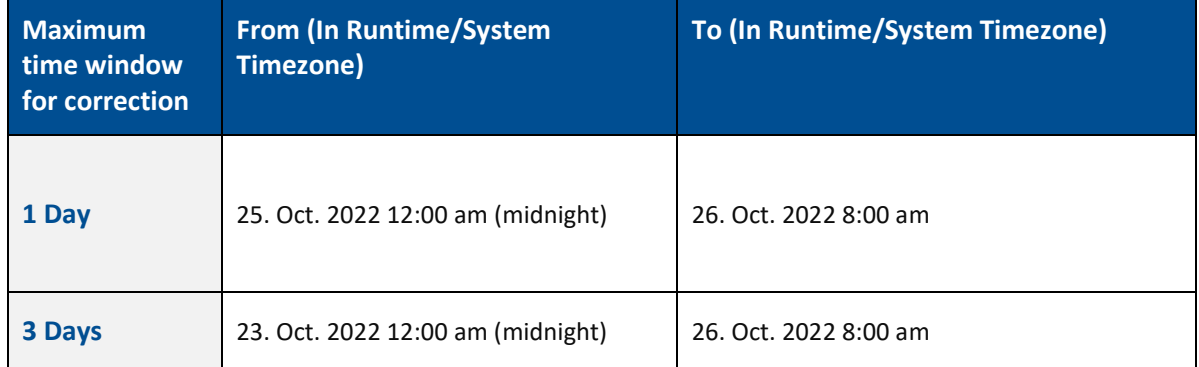

#### **Additional Information:**

The timestamps for the correction window are using the runtime/system time zone. Therefore, the local correction time window time can change with the selection of different time zones.

#### <span id="page-6-1"></span>3.5 Assembly Plan Mode Configuration

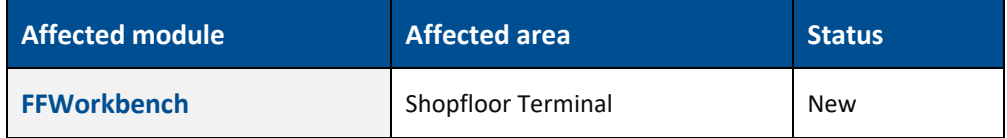

None

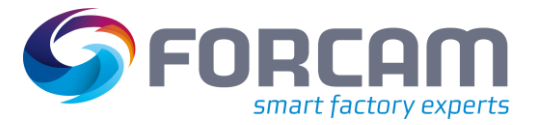

## <span id="page-7-0"></span>**4 Platform & Connectivity**

#### <span id="page-7-1"></span>4.1 Remove Experimental API

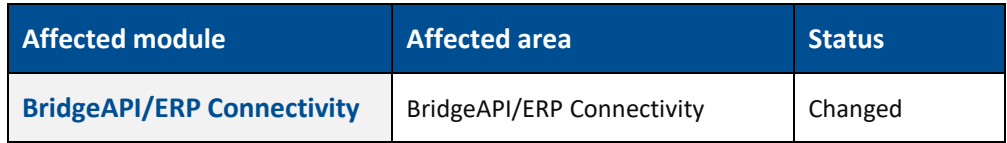

<span id="page-7-2"></span>None

#### 4.2 Using OPC UA alarm events

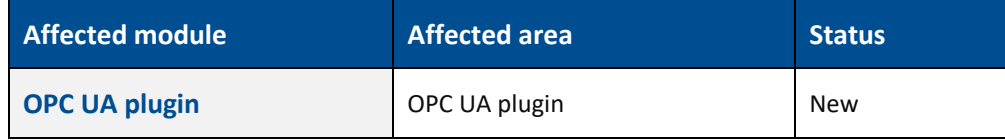

The changes affect:

- **‒** The OPC UA plugin (Java part and wrapper DLL)
- The error code mapping to accept error codes with string values.
- **i** No database migration is necessary.

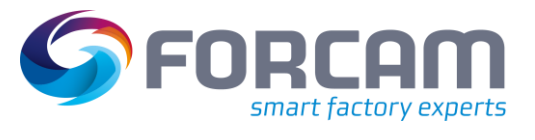

# <span id="page-8-0"></span>**5 Appendix**

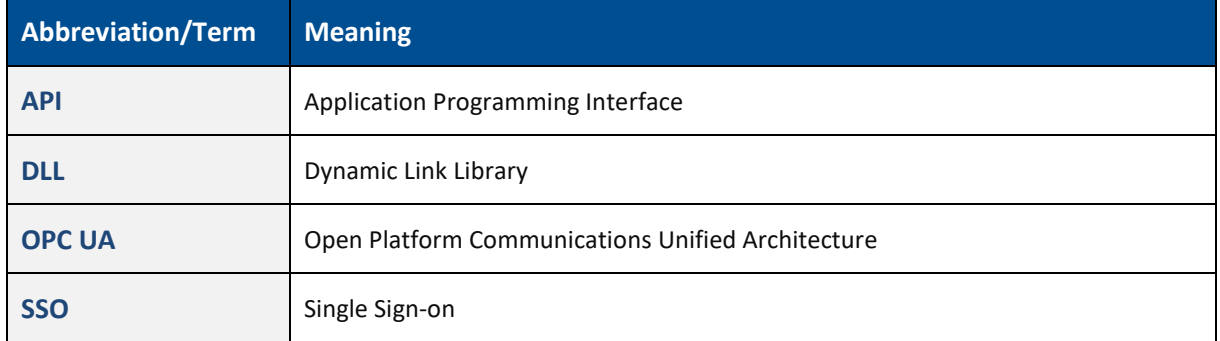